## Things to do while you are waiting

- Course slides are available at: [hprc.tamu.edu/training/aces\\_containers\\_techlab.html](https://hprc.tamu.edu/training/aces_containers_techlab.html)
- Log into TAMU VPN (if you're off campus)
- Get ready to launch a terminal on the FASTER cluster for interactive exercises (ask if you don't know how).

# HIGH PERFORMANCE RESEARCH COMPUTING

## Introduction to Containers Tech Lab

featuring Charliecloud on the FASTER cluster

an HPRC + LANL Training Collaboration

February 14, 2023

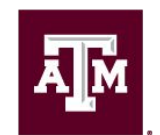

High Performance **Research Computing DIVISION OF RESEARCH** 

**Spring 2023**

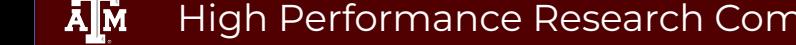

High Performance Research Computing | hprc.tamu.edu | NSF Awards #2112356 [#2019129](https://www.nsf.gov/awardsearch/showAward?AWD_ID=2019129&HistoricalAwards=false)

### **Outline**

- Connecting to the FASTER Cluster
- Machine Learning with TensorFlow
- Genomics with Clara Parabricks on GPUs
- Molecular Dynamics with LAMMPS on GPUs

#### Course Objectives

The researcher should be able to:

- Investigate container repositories
- Build scientific software containers
- Work with data and HPC Resources

#### Learning Resources

- HPRC Wiki <https://hprc.tamu.edu/wiki/SW:Charliecloud>
- HPRC on Youtube <https://www.youtube.com/c/TexasAMHPRC>
- Charliecloud Manual<https://hpc.github.io/charliecloud/>
- Docker Manual<https://docs.docker.com/>
- Other container courses:

NBIS <https://nbis-reproducible-research.readthedocs.io/en/latest/singularity/> Arizona <https://learning.cyverse.org/projects/Container-camp-2020/> TACC <https://learn.tacc.utexas.edu/mod/page/view.php?id=95>

Exercises coming up next

# Log into FASTER via HPRC Portal

High Performance Research Computing | hprc.tamu.edu | NSF Awards #2112356 [#2019129](https://www.nsf.gov/awardsearch/showAward?AWD_ID=2019129&HistoricalAwards=false)  $\lambda$ <sub>M</sub>

## Accessing the HPRC Portal

HPRC webpage: [hprc.tamu.edu,](https://hprc.tamu.edu/) Portal dropdown menu

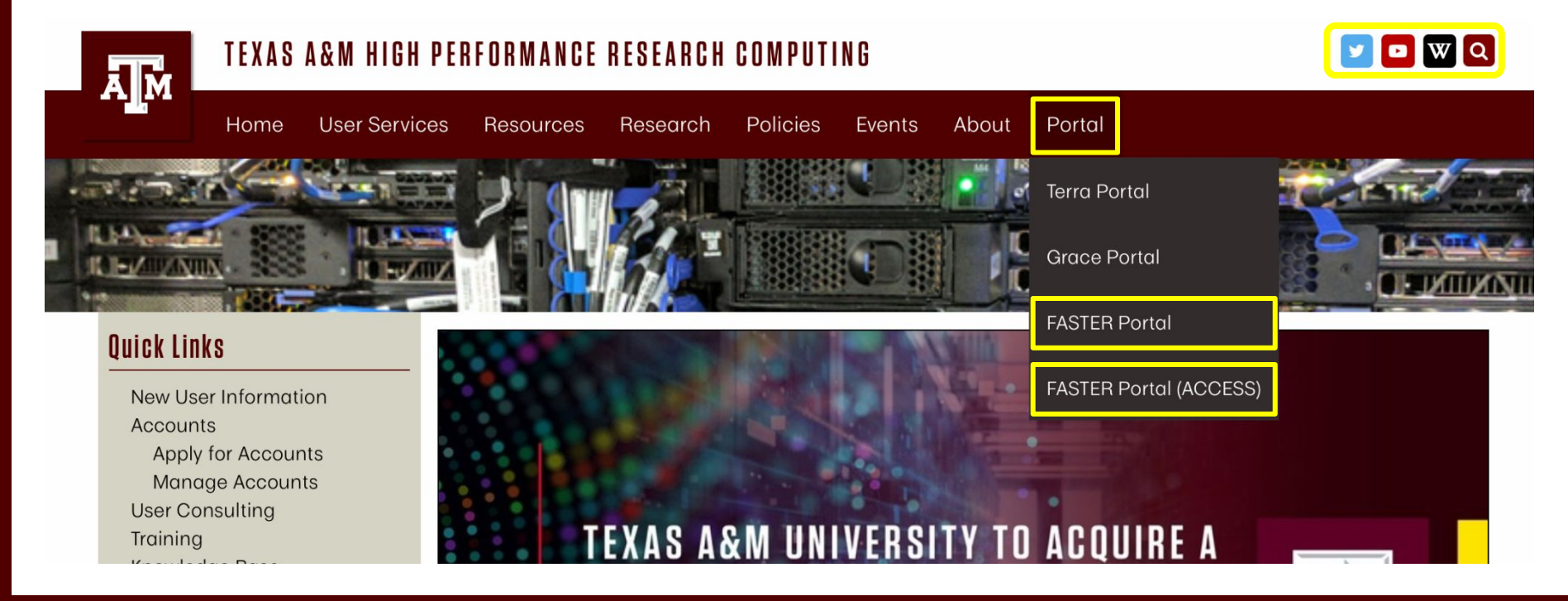

ĀM High Performance Research Computing | hprc.tamu.edu | NSF Awards #2112356 [#2019129](https://www.nsf.gov/awardsearch/showAward?AWD_ID=2019129&HistoricalAwards=false)

**7**

## Accessing FASTER via the HPRC Portal (TAMU)

Log-in using your TAMU NetID credentials.

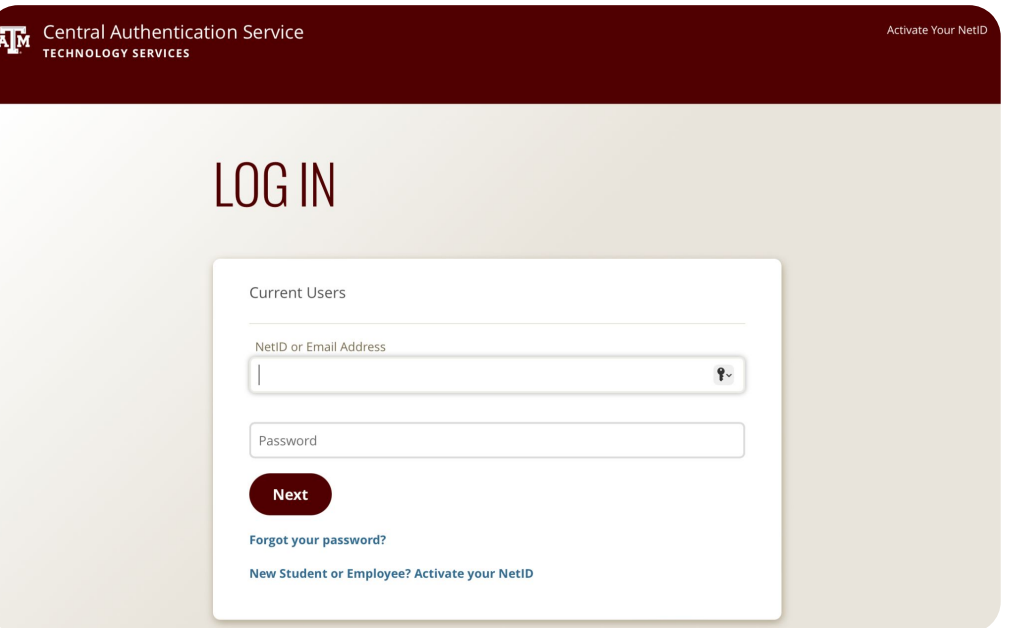

 $\overline{A}$ <sub>M</sub> High Performance Research Computing | hprc.tamu.edu | NSF Awards #2112356 [#2019129](https://www.nsf.gov/awardsearch/showAward?AWD_ID=2019129&HistoricalAwards=false)

## Accessing FASTER via the HPRC Portal (ACCESS)

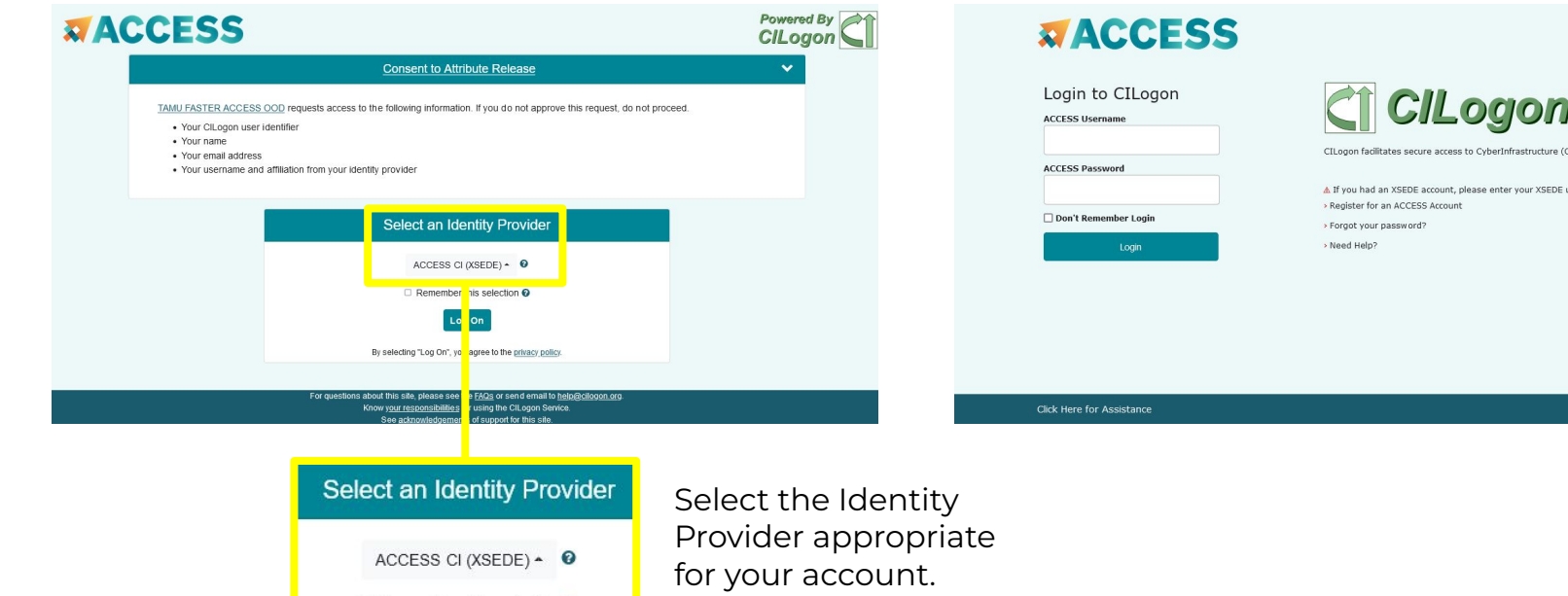

#### Log-in using your ACCESS credentials.

herInfrastructure (CI)

enter your XSEDE username and password for ACCESS login

9

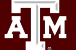

High Performance Research Computing | hprc.tamu.edu | NSF Awards #2112356 [#2019129](https://www.nsf.gov/awardsearch/showAward?AWD_ID=2019129&HistoricalAwards=false)

## Shell access via the HPRC Portal

## Access through (most) web browsers –Top Banner Menu "Clusters" -> "Shell Access"

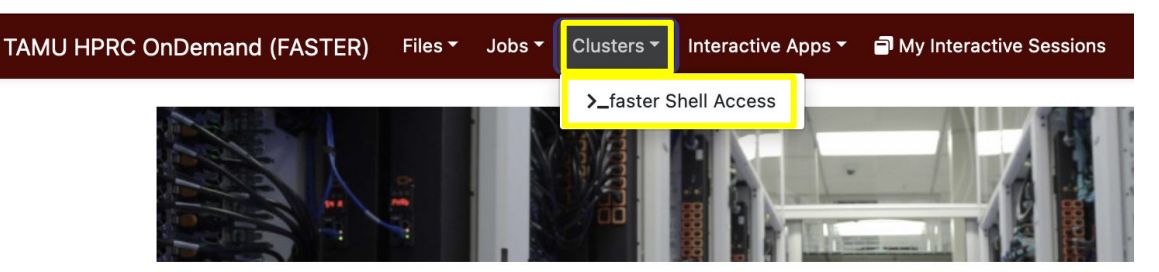

OnDemand provides an integrated, single access point for all of your HPC resources.

#### Message of the Day

#### **IMPORTANT POLICY INFORMATION**

- . Unauthorized use of HPRC resources is prohibited and subject to criminal prosecution.
- . Use of HPRC resources in violation of United States export control laws and regulations is prohibited and legal residents.
- Sharing HPRC account and password information is in violation of State Law. Any shared accounts w
- Authorized users must also adhere to ALL policies at: https://hprc.tamu.edu/policies

### Training Materials for Charliecloud Tech Lab

Copy the exercise materials to your scratch directory:

cp -r /scratch/training/charliecloud-techlab \$SCRATCH

• Navigate to the new exercise directory:

cd \$SCRATCH/charliecloud-techlab

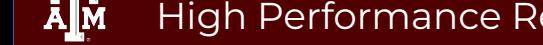

High Performance Research Computing | hprc.tamu.edu | NSF Awards #2112356 [#2019129](https://www.nsf.gov/awardsearch/showAward?AWD_ID=2019129&HistoricalAwards=false) 11

## Training Materials in FASTER Portal

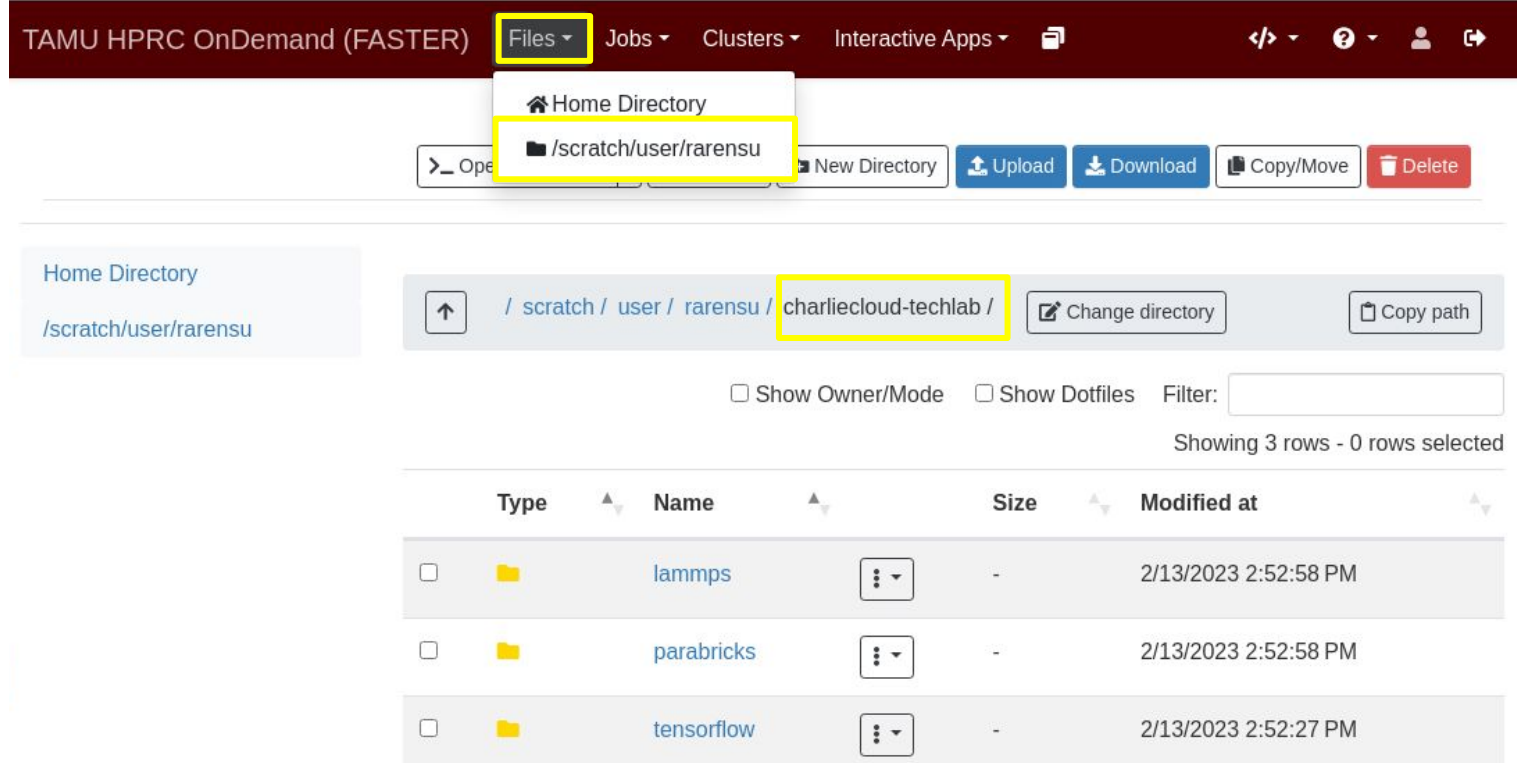

Āм High Performance Research Computing | hprc.tamu.edu | NSF Awards #2112356 [#2019129](https://www.nsf.gov/awardsearch/showAward?AWD_ID=2019129&HistoricalAwards=false) 12

# Machine Learning with TensorFlow

With exercises

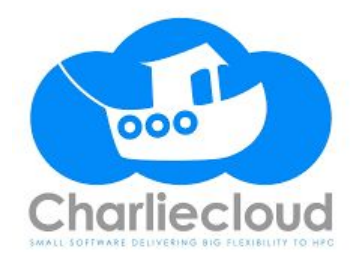

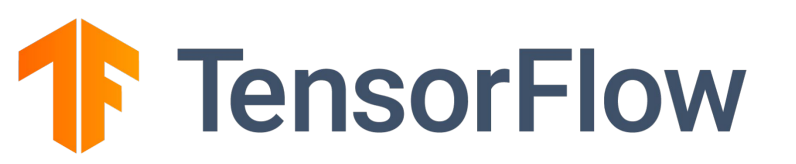

High Performance Research Computing | hprc.tamu.edu | NSF Awards #2112356 [#2019129](https://www.nsf.gov/awardsearch/showAward?AWD_ID=2019129&HistoricalAwards=false)  $\overline{A}$  $\overline{M}$ 

#### Introduction to TensorFlow

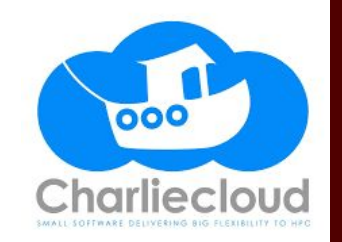

TensorFlow is one of the most popular program frameworks for building machine learning applications.

- Google Brain built DistBelief in 2011 for internal usage.
- TensorFlow 1.0.0 was released on Feb 11, 2017
- TensorFlow 2.0 was released in Jan 2018.
- The latest stable version of TensorFlow is 2.10 as of Nov 2022.

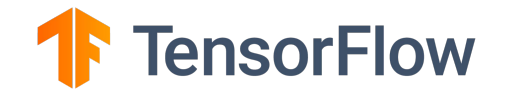

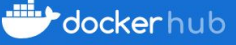

Explore tensorflow/tensorflow

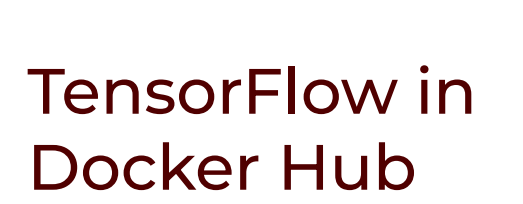

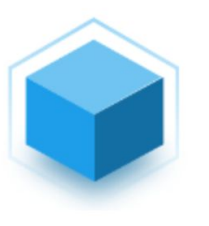

#### tensorflow/tensorflow ☆

By tensorflow . Updated an hour ago

Official Docker images for the machine learning framework TensorFlow (http://www.tensorflow.org)

Other Image

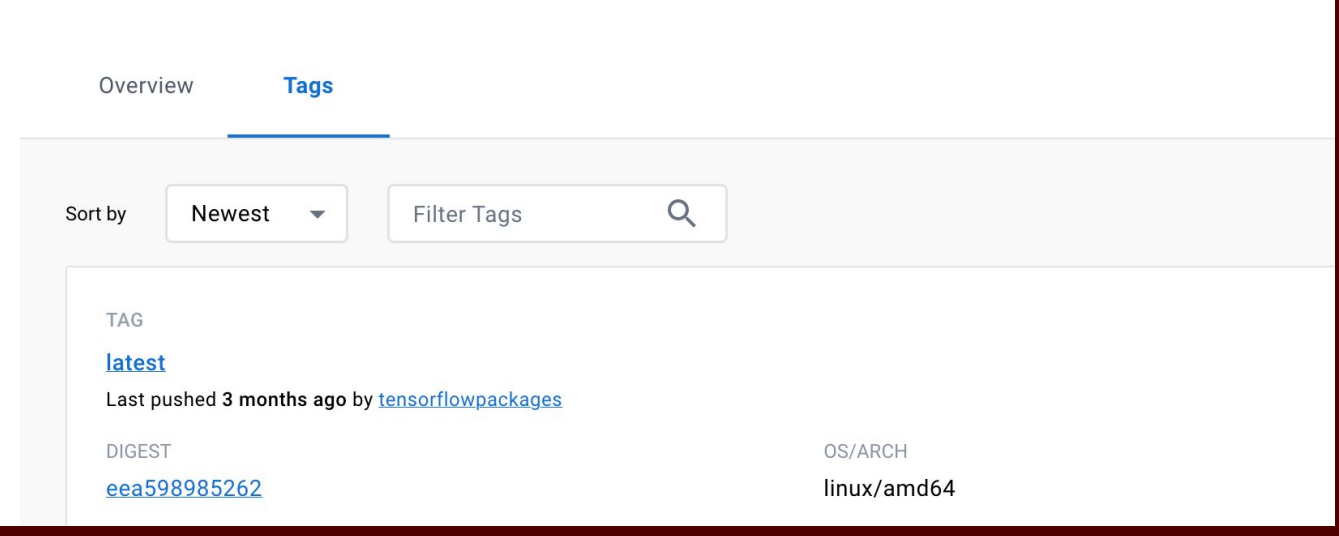

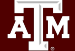

High Performance Research Computing | hprc.tamu.edu | NSF Awards #2112356 [#2019129](https://www.nsf.gov/awardsearch/showAward?AWD_ID=2019129&HistoricalAwards=false) 15

#### Navigate to the TensorFlow Training Exercises

From the FASTER shell accessed through the HPRC Open OnDemand Portal:

Navigate to the tensorflow exercise directory:

module purge module load charliecloud cd \$SCRATCH/charliecloud-techlab/tensorflow/exercise

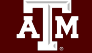

### Pull a TensorFlow Image

\$ ch-image pull tensorflow/tensorflow:latest initializing empty build cache pulling image: tensorflow/tensorflow:latest

\$ ch-image list tensorflow/tensorflow:latest

\$ ch-convert tensorflow/tensorflow:latest tensorflow.sqfs input: ch-image tensorflow/tensorflow:latest output: squash tensorflow.sqfs packing ...

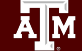

…

…

## Verify to be in the Container

\$ ch-run tensorflow.sqfs -- python Python 3.8.10 (default, Jun 22 2022, 20:18:18) >>>

>>> import tensorflow as tf

 $>>$   $tf$ 

<module 'tensorflow' from '/usr/local/lib/python3.8/dist-packages/tensorflow/\_\_init\_\_.py'>

Press CTRL + D to exit the container

*Explore: Does it work outside the container?*

\$ python Python 3.9.7 (default, Sep 16 2021, 13:09:58) >>>

### Verify to be in the Container

*Does it work outside the container? Result:*

>>> import tensorflow as tf Traceback (most recent call last): File "<stdin>", line 1, in <module> ModuleNotFoundError: No module named 'tensorflow'

#### **So, we were running TensorFlow in container not on the host!**

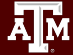

## Try a Simple TensorFlow Program in Charliecloud

\$ ch-run tensorflow.sqfs -- python

Python 3.8.10 (default, Jun 22 2022, 20:18:18)

>>> import tensorflow as tf

 $\gg$  a = tf.constant(2)

 $\Rightarrow$   $\flat$  = tf.constant(3)

 $>>c = a + b$ 

```
\Rightarrow print('a + b =', c)
```
 $a + b = tf.Tensor(5, shape=(1, dtype=int32))$ 

## 2. Build image from a Dockerfile

\$ cd tf-simple/

```
# Use the official TensorFlow image as the base image
FROM tensorflow/tensorflow:latest
# Copy the current directory to the container
COPY ./tf-example.py /
# Make that file executable
```

```
RUN chmod 755 /tf-example.py
```
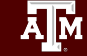

High Performance Research Computing | hprc.tamu.edu | NSF Awards #2112356 [#2019129](https://www.nsf.gov/awardsearch/showAward?AWD_ID=2019129&HistoricalAwards=false) 21

#### Build and Convert

\$ ch-image build -t tf-example -f Dockerfile . initializing empty build cache

…  $\frac{1}{2}$  ch-image list tensorflow/tensorflow:latest tf-example

\$ ch-convert tf-example tf-example.sqfs input: ch-image tf-example output: squash tf-example.sqfs packing ...

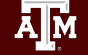

#### Run the script in container

\$ ch-run tf-example.sqfs -- python ./tf-example.py  $a + b = tf.Tensor(5, shape=(1, dtype=int32))$ 

## Charliecloud Pull Batch Example

#### \$ cd .. \$ sbatch tf-job.slurm

#### #!/bin/bash

## JOB SPECIFICATIONS #SBATCH --ntasks=4 #Request 4 task

```
#SBATCH --job-name=cc_pull #Set the job name to "cc_pull"
#SBATCH --time=01:00:00 #Set the wall clock limit to 1hr
#SBATCH --mem=2560M #Request 2560MB (2.5GB) per node
#SBATCH --output=cc_pull.%j #Send stdout/err to "cc_pull.[jobID]"
```
cd \$SCRATCH/charliecloud-techlab/tensorflow/exercise

module load charliecloud module load WebProxy

# Pull the TF image ch-image pull tensorflow/tensorflow:latest

 $\overline{A}$ <sub>M</sub> High Performance Research Computing | hprc.tamu.edu | NSF Awards #2112356 [#2019129](https://www.nsf.gov/awardsearch/showAward?AWD_ID=2019129&HistoricalAwards=false) 24

 $$$  cd tf-nn/ \$ sbatch tf-nn.slurm

## Charliecloud CPU Job Batch Example

#!/bin/bash

```
## JOB SPECIFICATIONS
#SBATCH --ntasks=4 #Request 4 task
```
#SBATCH --job-name=cc\_cpu\_job #Set the job name to "cc\_cpu\_job" #Set the wall clock limit to  $1hr$ #SBATCH --mem=2560M #Request 2560MB (2.5GB) per node #SBATCH --output=cc\_cpu\_job.%j #Send stdout/err to "cc\_cpu\_job.[jobID]"

cd \$SCRATCH/charliecloud-techlab/tensorflow/exercise/tf-nn

module load charliecloud module load WebProxy

# Build the image from Dockerfile echo "building the image" ch-image build -t tf-nn -f Dockerfile .

# Convert the image to SquashFS format echo "converting the image to SquashFS format" ch-convert tf-nn tf-nn.sqfs

# Run the TensorFlow image echo "Running the TensorFlow image" ch-run tf-nn.sqfs -- python ./train.py

High Performance Research Computing | hprc.tamu.edu | NSF Awards #2112356 [#2019129](https://www.nsf.gov/awardsearch/showAward?AWD_ID=2019129&HistoricalAwards=false) 25

#### GPU Jobs with TensorFlow

An optional activity follows.

I will submit a GPU job and observe that it runs. You will not need to understand how the job works.

In the following section, we will learn how to use containers with GPU.

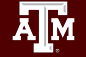

#### $$ cd. / tf-gpu/$ \$ sbatch tf-gpu.slurm

### Charliecloud GPU Job Batch Example

#!/bin/bash

```
## JOB SPECIFICATIONS
#SBATCH --mem=180G #Request 180GB per node
#SBATCH --gres=gpu:1
#SBATCH --partition=gpu
#SBATCH --cpus-per-task=24
```

```
#SBATCH --job-name=cc_gpu #Set the job name to "cc_gpu"
#SBATCH --time=01:00:00 #Set the wall clock limit to 1hr
#SBATCH --output=cc_gpu.%j #Send stdout/err to "cc_gpu.[jobID]"
```
cd \$SCRATCH/charliecloud-techlab/tensorflow/exercise/tf-gpu

```
module load charliecloud
module load nvidia-container-cli/1.11.0-hprc
module load WebProxy
```
#### **Дм** High Performance Research Computing | hprc.tamu.edu | NSF Awards #2112356 [#2019129](https://www.nsf.gov/awardsearch/showAward?AWD_ID=2019129&HistoricalAwards=false) 27

#### Charliecloud GPU Job Batch Example

echo "building the image" ch-image build -t tf-gpu -f Dockerfile .

echo "converting the image to a directory" ch-convert tf-gpu \$TMPDIR/tf-gpu-dir

echo "Injecting the necessary NVIDIA libraries" ch-fromhost --nvidia \$TMPDIR/tf-gpu-dir

echo "converting the image to SquashFS format" ch-convert \$TMPDIR/tf-gpu-dir tf-gpu.sqfs

echo "Running the TensorFlow image" ch-run tf-gpu.sqfs -- python /app/train-gpu.py

#### High Performance Research Computing | hprc.tamu.edu | NSF Awards #2112356 [#2019129](https://www.nsf.gov/awardsearch/showAward?AWD_ID=2019129&HistoricalAwards=false) 28

#### Monitor GPU Usage

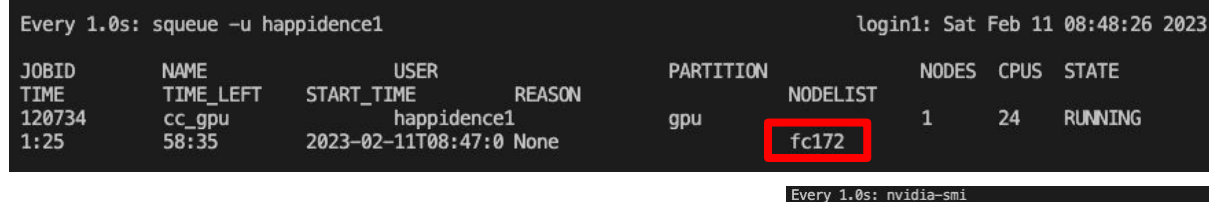

#### \$ ssh <compute-node> \$ watch -n 1 nvidia-smi

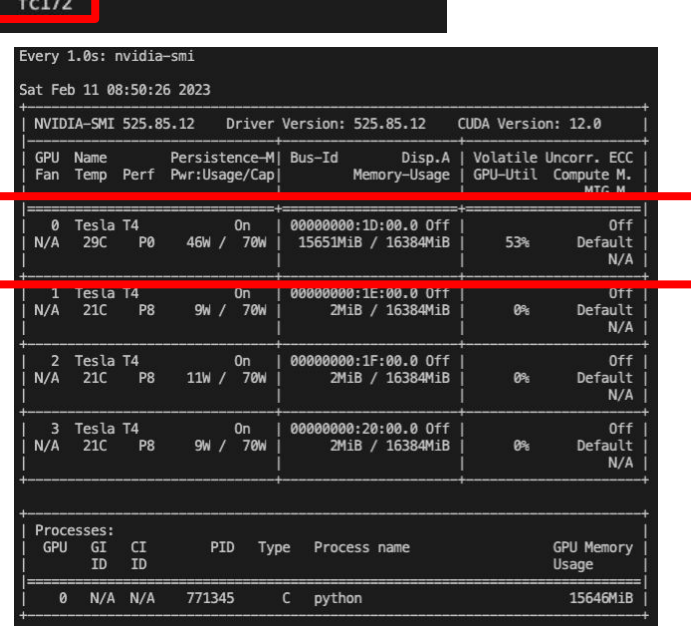

Āм High Performance Research Computing | hprc.tamu.edu | NSF Awards #2112356 [#2019129](https://www.nsf.gov/awardsearch/showAward?AWD_ID=2019129&HistoricalAwards=false) 29

# Genomics with Clara Parabricks on GPUs

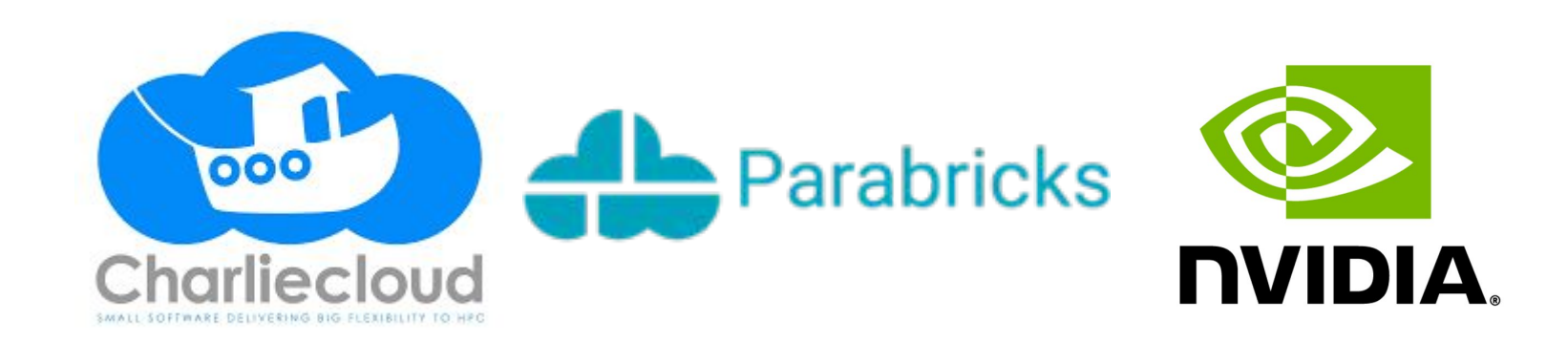

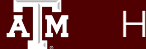

High Performance Research Computing | hprc.tamu.edu | NSF Awards #2112356 [#2019129](https://www.nsf.gov/awardsearch/showAward?AWD_ID=2019129&HistoricalAwards=false)

#### Clara Parabricks

- GPU-accelerated version of common bioinformatics pipeline
- Works with both RNA-seq and WGS data
- NVIDIA provides images that containers easily integrate with Charliecloud
- Today's exercise will focus on completing the first portion of the pipeline

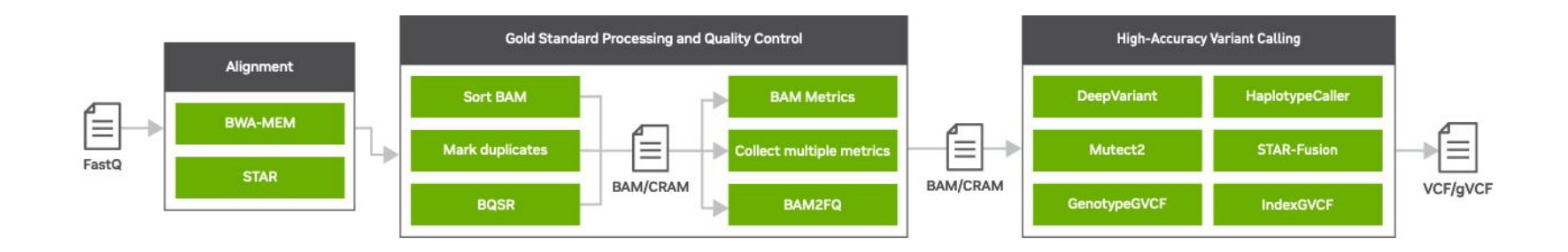

#### NVIDIA Product Sheet:

[https://resources.nvidia.com/en-us-genomics-ug-ep/healthcare-genomics-?lx=M-s96I&ncid=em-nurt-521116&mkt\\_tok=MTU2LU9GTi03NDIAAAGG5gQCuzMHKWvhCg5ODJ9NTi9KCxm57Lx](https://resources.nvidia.com/en-us-genomics-ug-ep/healthcare-genomics-?lx=M-s96I&ncid=em-nurt-521116&mkt_tok=MTU2LU9GTi03NDIAAAGG5gQCuzMHKWvhCg5ODJ9NTi9KCxm57Lxjd5DcahRJvhUUc-q_yTLDcNVB3HBmOyWbGWigpg4yq1h3SK9QNOLnbLU6cm8VhMCHmup4BGcunnUvwRCy#cid=ix09_em-nurt_en-us) [jd5DcahRJvhUUc-q\\_yTLDcNVB3HBmOyWbGWigpg4yq1h3SK9QNOLnbLU6cm8VhMCHmup4BGcunnUvwRCy#cid=ix09\\_em-nurt\\_en-us](https://resources.nvidia.com/en-us-genomics-ug-ep/healthcare-genomics-?lx=M-s96I&ncid=em-nurt-521116&mkt_tok=MTU2LU9GTi03NDIAAAGG5gQCuzMHKWvhCg5ODJ9NTi9KCxm57Lxjd5DcahRJvhUUc-q_yTLDcNVB3HBmOyWbGWigpg4yq1h3SK9QNOLnbLU6cm8VhMCHmup4BGcunnUvwRCy#cid=ix09_em-nurt_en-us)

#### Clara Parabricks

● Massive speed-up versus CPU-only pipelines

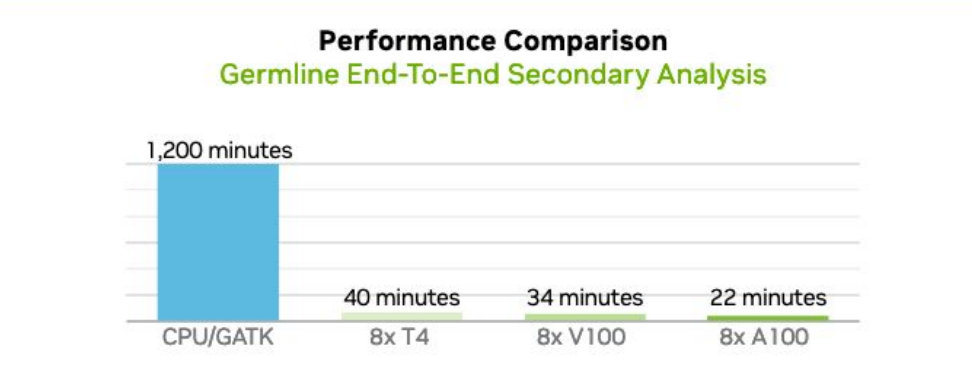

Data was generated using publicly available data (https://precision.fda.gov/challenges/truth) for NA12878, deprecating the data to 30X coverage. For the 22-minute runtime, DGX A100 with 320G memory was used. The native GATK4.1 numbers were generated using 32 vCPU (3.1 GHz Intel Xeon® Platinum 8175M) using 320Gb RAM.

#### NVIDIA Product Sheet:

[https://resources.nvidia.com/en-us-genomics-ug-ep/healthcare-genomics-?lx=M-s96I&ncid=em-nurt-521116&mkt\\_tok=MTU2LU9GTi03NDIAAAGG5gQCuzMHKWvhCg5ODJ9NTi9KCxm57Lx](https://resources.nvidia.com/en-us-genomics-ug-ep/healthcare-genomics-?lx=M-s96I&ncid=em-nurt-521116&mkt_tok=MTU2LU9GTi03NDIAAAGG5gQCuzMHKWvhCg5ODJ9NTi9KCxm57Lxjd5DcahRJvhUUc-q_yTLDcNVB3HBmOyWbGWigpg4yq1h3SK9QNOLnbLU6cm8VhMCHmup4BGcunnUvwRCy#cid=ix09_em-nurt_en-us) [jd5DcahRJvhUUc-q\\_yTLDcNVB3HBmOyWbGWigpg4yq1h3SK9QNOLnbLU6cm8VhMCHmup4BGcunnUvwRCy#cid=ix09\\_em-nurt\\_en-us](https://resources.nvidia.com/en-us-genomics-ug-ep/healthcare-genomics-?lx=M-s96I&ncid=em-nurt-521116&mkt_tok=MTU2LU9GTi03NDIAAAGG5gQCuzMHKWvhCg5ODJ9NTi9KCxm57Lxjd5DcahRJvhUUc-q_yTLDcNVB3HBmOyWbGWigpg4yq1h3SK9QNOLnbLU6cm8VhMCHmup4BGcunnUvwRCy#cid=ix09_em-nurt_en-us)

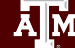

#### GPUs with Charliecloud

<https://hpc.github.io/charliecloud/install.html#running-containers> <https://hpc.github.io/charliecloud/ch-fromhost.html#examples> Says "to inject nVidia GPU libraries":

- nvidia-container-cli ≥ 1.0.0
- nvidia libraries & executables present
- Use ch-fromhost --nvidia <image in directory format>

On FASTER cluster:

- nvidia-container-cli is provided as a module.
- Compute nodes with GPUs have matching libraries present.

- Containers need to be created on a node with GPUs
- Request an interactive session on a compute node equipped with a GPU:

```
srun --mem=128G --time=01:00:00 --qres=qpu:1 \
     --partition=gpu --reservation=training \
     --cpus-per-task=24 --pty bash -i
```
cd \$SCRATCH/charliecloud-techlab/parabricks

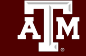

• Load the required modules:

```
# Load the module for Charliecloud
module load charliecloud/0.31
```

```
# Load the module we'll need for the NVIDIA libraries
module load nvidia-container-cli/1.11.0-hprc
```
# Load a module to allow for internet access module load WebProxy

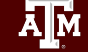

• Grab the image from NVIDIA using Charliecloud:

ch-image pull nvcr.io/nvidia/clara/clara-parabricks:4.0.1-1 parabricks-4.0.1-1

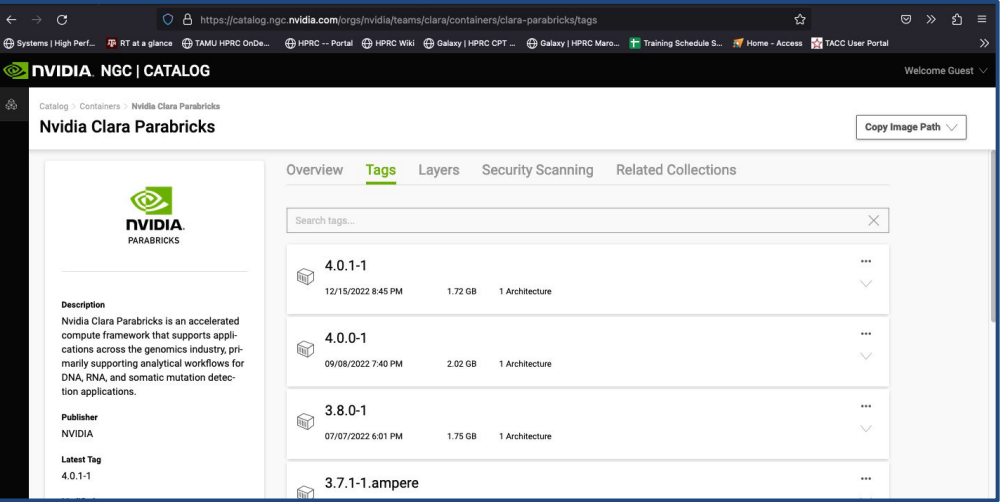

High Performance Research Computing | hprc.tamu.edu | NSF Awards #2112356 [#2019129](https://www.nsf.gov/awardsearch/showAward?AWD_ID=2019129&HistoricalAwards=false) 36

• Check for the image that we just pulled:

```
ch-image list
```
• Convert the image to a directory stored on \$TMPDIR:

ch-convert parabricks-4.0.1-1 \$TMPDIR/parabricks4

Inject the necessary NVIDIA libraries (to be able to run on the GPUs):

ch-fromhost --nvidia \$TMPDIR/parabricks4

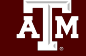

● Convert the container to a SquashFS file

ch-convert \$TMPDIR/parabricks4 parabricks4.sqfs

● We're now ready to run Parabricks!

```
ch-run -b "$PWD:/mnt/1" -c "mnt/1" parabricks4.sqfs pbrun \ 
   fq2bam -- --ref Homo sapiens assembly38.fasta \
   --in-fq sample 1.fastq.gz sample 2.fastq.gz \
   --out-bam test.bam
```
# Molecular Dynamics with LAMMPS on GPUs

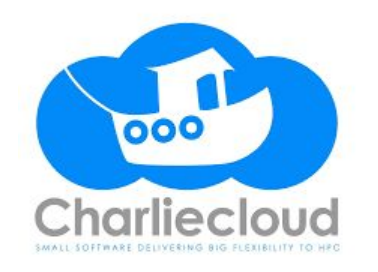

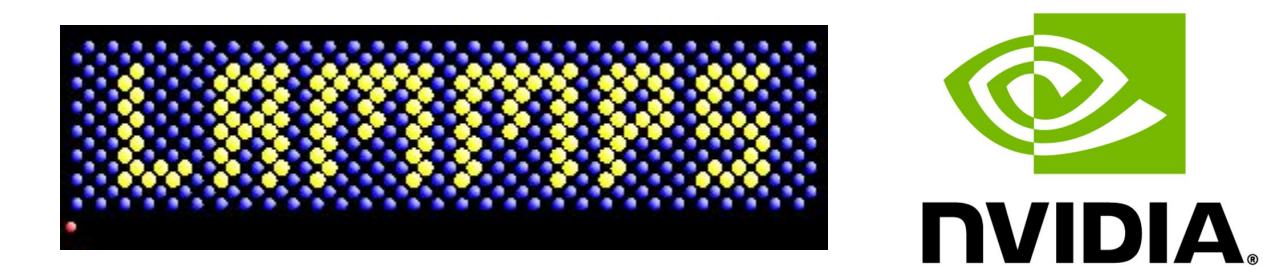

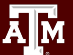

High Performance Research Computing | hprc.tamu.edu | NSF Awards #2112356 [#2019129](https://www.nsf.gov/awardsearch/showAward?AWD_ID=2019129&HistoricalAwards=false)

#### Container Concepts You Need To Know

Some containers set Environment variables at build time.

- In a Dockerfile, use the ENV statement to create variables.
- Using ch-run, add the --set-env flag to load those variables.

Some containers set Environment variables at runtime. This is called a **runscript**.

- Other Container frameworks use Dockerfile ENTRYPOINT statements to define this script.
- In a Charliecloud Dockerfile, copy the runscript into the container as a regular file instead (Dockerfile COPY).
- Using ch-run, execute the runscript from the command line.

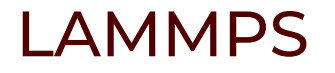

LAMMPS is a classical molecular dynamics code with a focus on materials modeling. It's an acronym for Large-scale Atomic/Molecular Massively Parallel Simulator.

<https://www.lammps.org/> has a cool animated logo.

NVIDIA provides GPU-ready container images for lammps. <https://catalog.ngc.nvidia.com/orgs/hpc/containers/lammps>

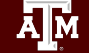

High Performance Research Computing | hprc.tamu.edu | NSF Awards #2112356 [#2019129](https://www.nsf.gov/awardsearch/showAward?AWD_ID=2019129&HistoricalAwards=false) 41

#### Inspect Container Images at Home

*Following along live? Do not attempt this.*

Docker method:

docker pull nvcr.io/hpc/lammps:29Sep2021up2 docker inspect nvcr.io/hpc/lammps:29Sep2021up2

Podman method:

podman pull docker://nvcr.io/hpc/lammps:29Sep2021up2 podman inspect nvcr.io/hpc/lammps:29Sep2021up2

Find the Entrypoint and Env variables under "Config".

```
[rarensu@ye-olde-dell ~]$ podman inspect nvcr.io/hpc/lammps:29Sep2021up2
       "Config": \{"Env": \Gamma"PATH=/usr/local/openmpi/bin:/usr/local/ucx/bin:/usr/local/nvidia/bin:/usr/local/cuo
                 "CPATH=/usr/local/knem/include:/usr/local/gdrcopy/include:",
                 "LIBRARY PATH=/usr/local/gdrcopy/lib:",
                 "LD LIBRARY PATH=/usr/local/cuda/lib:/usr/local/cuda/lib64:/usr/local/fftw/lib:",
                 "NVIDIA DRIVER CAPABILITIES=compute,utility",
                 "NVIDIA REQUIRE CUDA=cuda>=11.6 brand=tesla,driver>=460,driver<461 brand=tesla,drive
                 "NVIDIA VISIBLE DEVICES=all",
                 "OMPI ALLOW RUN AS ROOT=1",
                 "OMPI ALLOW RUN AS ROOT CONFIRM=1",
                 "OMPI MCA rmaps base oversubscribe=1",
                 "UCX MEMTYPE CACHE=n"
            1,
            "Entrypoint": [
                 "/usr/bin/nventry",
                 "--build base dir=/usr/local/lammps",
                 "--build default=gpu native"
            1,
            "WorkingDir": "/host pwd"
       },
```
### Navigate to the LAMMPS Training Exercises

From the FASTER shell accessed through the HPRC Open OnDemand Portal:

Navigate to the lammps exercise directory:

cd \$SCRATCH/charliecloud-techlab/lammps/

*Warning*: it contains the solutions to the exercises.

Alternatively, make your own empty directory and work there:

mkdir \$SCRATCH/charliecloud-techlab/my-lammps

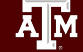

## Inspect Container Images using Singularity

*Following along live? This is optional.*

#### *On a compute node:*

srun --mem=4000m --time=01:00:00 --pty bash -i

#### *Option A (not recommended) download your own image:*

export SINGULARITY CACHEDIR=\$TMPDIR/.singularity module load WebProxy singularity pull lammps-29Sep2021up2.sif docker://nvcr.io/hpc/lammps:29Sep2021up2 SIF=lammps-29Sep2021up2.sif

#### *Option B (recommended) use the pre-downloaded image:* SIF=/scratch/data/Singularity/images/lammps-29Sep2021up2.sif

#### *Copy the Runscript and Environment:*

singularity exec \$SIF cp / singularity.d/runscript . singularity exec \$SIF cp /.singularity.d/env/10-docker2singularity.sh. exit

#### High Performance Research Computing | hprc.tamu.edu | NSF Awards #2112356 [#2019129](https://www.nsf.gov/awardsearch/showAward?AWD_ID=2019129&HistoricalAwards=false) 45

#### Inspect the Runscript

Inspect the runscript we borrowed from Singularity. It corresponds to the Entrypoint reported by Docker/Podman.

#!/bin/sh OCI\_ENTRYPOINT='"/usr/bin/nventry" "--build\_base\_dir=/usr/local/lammps" "--build\_default=gpu\_native"'

*… # lots of boilerplate code*

exec "\$@"

Optional: also inspect the Environment script.

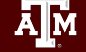

#### **Dockerfile**

Create a regular file named Dockerfile and add the following text.

FROM nvcr.io/hpc/lammps:29Sep2021up2

COPY ./runscript /

RUN chmod 755 /runscript

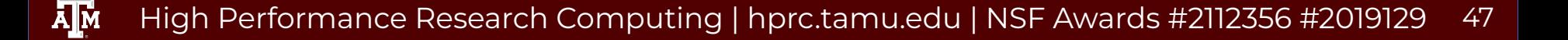

#### Getting on a GPU node

srun --ntasks=16 --mem=4000m --time=01:00:00 --gres=gpu:1 --partition=gpu --pty bash -i

srun --ntasks $\alpha=0.0000$  --ntasks $\alpha=0.0000$  --dependent --partition=gput-1 --partition=gpu --pty baseh -interpretation

*Following along live? add --reservation=training*

module load charliecloud module load charliecloud  $\frac{1}{2}$   $\frac{1}{2}$   $\frac{1}{2}$   $\frac{1}{2}$   $\frac{1}{2}$   $\frac{1}{2}$ module load WebProxy

cd \$SCRATCH/charliecloud-techlab/lammps *(or your workdir)*

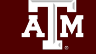

High Performance Research Computing | hprc.tamu.edu | NSF Awards #2112356 [#2019129](https://www.nsf.gov/awardsearch/showAward?AWD_ID=2019129&HistoricalAwards=false) 48

#### Getting a GPU, Alternative

# also need to module load charliecloud module load WebProxy

#### Home / My Interactive Sessions / VNC

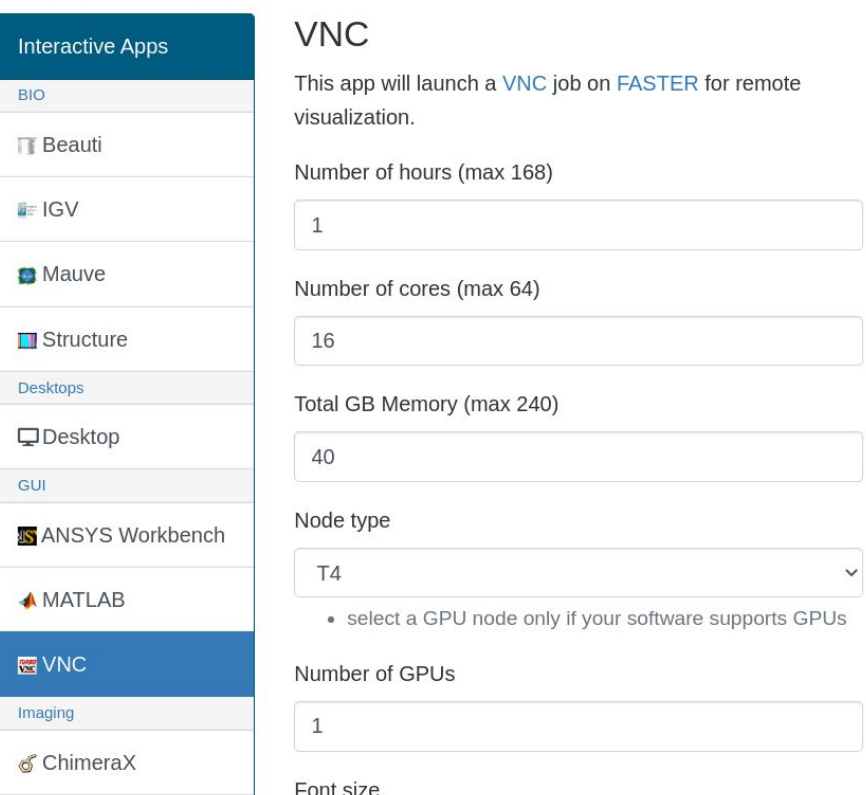

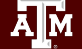

High Performance Research Computing | hprc.tamu.edu | NSF Awards #2112356 [#2019129](https://www.nsf.gov/awardsearch/showAward?AWD_ID=2019129&HistoricalAwards=false) 49

## Building on a GPU node *Challenge*: can you recall the steps?

Fetch image from Repository.

ch-image pull nvcr.io/hpc/lammps:29Sep2021up2

Build the Dockerfile that adds our runscript to the image.

ch-image build -t lammps:29Sep2021up2 .

Convert image to Directory format.

ch-convert lammps:29Sep2021up2 \$TMPDIR/lammps-29Sep2021up2

Insert the local NVIDIA libraries.

```
module load nvidia-container-cli
```
ch-fromhost --nvidia \$TMPDIR/lammps-29Sep2021up2

Convert image to SquashFS format.

ch-convert \$TMPDIR/lammps-29Sep2021up2 lammps-29Sep2021up2.sqfs

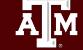

### Testing if LAMMPS is installed

*(still on the GPU node, of course)*

ch-run --set-env lammps-29Sep2021up2.sqfs -- /runscript mpirun lmp -h

mpirun is used to execute LAMMPS to work around a problem with srun. lmp is the LAMMPS executable.

Quiz: What does /runscript do?

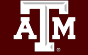

High Performance Research Computing | hprc.tamu.edu | NSF Awards #2112356 [#2019129](https://www.nsf.gov/awardsearch/showAward?AWD_ID=2019129&HistoricalAwards=false) 51

#### LAMMPS Benchmark

*These files are also found in the Training Materials you copied.*

NVIDIA provides a benchmarking script for their container. On the same page, find: "An example Slrum [sic] batch script that may be modified for your specific cluster setup may be viewed [here](https://gitlab.com/NVHPC/ngc-examples/-/blob/master/lammps/multi-node/slurm/lammps.slurm)."

Copy the last line in a file named **benchmark.sh** and edit slightly mpirun lmp -k on g 1 -sf kk -pk kokkos cuda/aware on neigh full comm device \ binsize 2.8 -var x  $4$  -var y  $4$  -var z  $4$  -in /host pwd/in.lj.txt

*Recommended: set* \${gpus\_per\_node} *to* 1 *or replace it. Recommended: change* -var xyz 8 to -var xyz 4 *to prevent out-of-memory error. Recommended: insert* mpirun *to workaround a problem with srun.*

#### Download **in.lj.txt**

wget https://lammps.sandia.gov/inputs/in.lj.txt

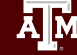

#### LAMMPS GPU benchmark

*(still on gpu node, of course)*

Test if /host\_pwd exists in container. *(Needed for the benchmark.sh to work correctly.)* 

ch-run lammps-29Sep2021up2.sqfs -- ls /host pwd

*(it exists, and it's empty)*

Apply the environment variables.

Bind mount host pwd so we can use our local files.

Execute our benchmark script.

ch-run --set-env -b "\$PWD:/host pwd" -c /host pwd lammps-29Sep2021up2.sqfs -- /runscript bash benchmark.sh

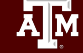

# Tech Lab Complete

Āм High Performance Research Computing | hprc.tamu.edu | NSF Awards #2112356 [#2019129](https://www.nsf.gov/awardsearch/showAward?AWD_ID=2019129&HistoricalAwards=false)

#### Conclusion

- Run Containers on clusters! Take control of your software.
- HPRC supports Charliecloud.
- Convert Docker to Charliecloud!
- Ask for help!

#### Questions

 $\boldsymbol{\gamma}$ 

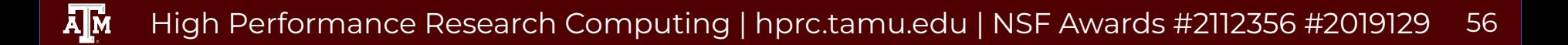

#### Learning Resources

- HPRC Wiki <https://hprc.tamu.edu/wiki/SW:Charliecloud>
- HPRC on Youtube <https://www.youtube.com/c/TexasAMHPRC>
- Charliecloud Manual<https://hpc.github.io/charliecloud/>
- Docker Manual<https://docs.docker.com/>
- Other container courses:

NBIS <https://nbis-reproducible-research.readthedocs.io/en/latest/singularity/> Arizona <https://learning.cyverse.org/projects/Container-camp-2020/> TACC <https://learn.tacc.utexas.edu/mod/page/view.php?id=95>

# Thank you

Contact: help@hprc.tamu.edu

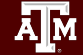

High Performance Research Computing | hprc.tamu.edu | NSF Awards #2112356 [#2019129](https://www.nsf.gov/awardsearch/showAward?AWD_ID=2019129&HistoricalAwards=false)